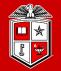

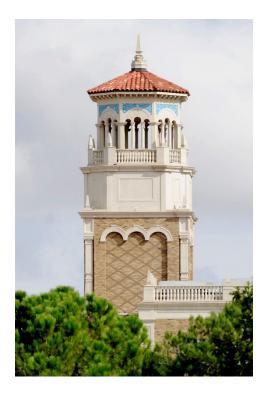

# HPCC New User Training

Getting Started on HPCC Resources

(Part 1/2)

Misha Ahmadian *High Performance Computing Center* 

*Summer 2023* 

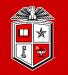

# Hands-on training that covers all you need to know about HPCC RedRaider Cluster:

- Who are the audiences:
  - ✓ HPCC Users (TTU Students/Faculties/Staff/External Researchers)
  - ✓ None-HPCC users (TTU Students/Faculties/Staff/ External Researchers)
- Is this training sufficient?
  - Could be enough for intermediate to advance users
  - We encourage beginners to review the slides along with the online user guide documents: <u>https://www.depts.ttu.edu/hpcc/userguides/index.php</u>

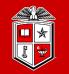

### Course Schedule:

- The HPCC New User Training is offered twice per semester.
- Each session will be held for 4 hours per day (10 am 12 pm) and (1 pm 3 pm) with a 1-hour lunch break.

## Preferred Requirements:

- Attendees are preferred to have their HPCC account ready:
  - If you did not request or receive your new HPCC account, please stay with us!
- Windows/Linux/Mac laptop or desktop

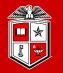

## How to make the best out of this Training?

- Take your notes during the sessions, but not too many!
- Follow the instructor and try the commands and examples under your HPCC accounts.
- A few exercises will be provided during each session, which will help you to practice and learn.

#### Outline

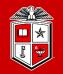

### Part 1:

- Introduction to High Performance Computing
- HPCC Resources
- Logging and using the Clusters
- Transferring Data

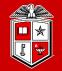

# Introduction to High Performance Computing

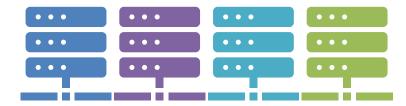

## Simplest Programming Model: Serial Computing

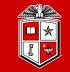

Information Technology Division<sup>-</sup>

- Software is often written and optimized to run serially.
  - Execution occurs on a single computer using a single CPU core.
  - A problem is broken down into a linear series of instructions.
  - Instructions are executed one after another.
  - Only one instruction may execute at any given time.
  - While simple, this model may not make full use of modern multi-core processors.

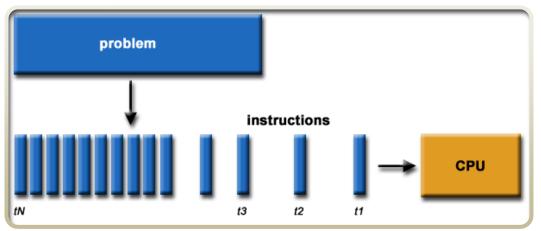

Image provided by Lawrence Livermore National Labs (computing.llnl.gov)

### More Advanced Usage: Parallel Computing

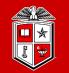

Information Technology Division

- **Parallel Computing** is the simultaneous use of multiple compute resources to solve a computational problem.
  - Execution occurs across multiple CPU cores.
  - A problem is broken into discrete parts that can be solved concurrently.
  - Each part is further broken down into a series of instructions, executed one after another.
  - Instructions from each part execute simultaneously on different CPU cores.

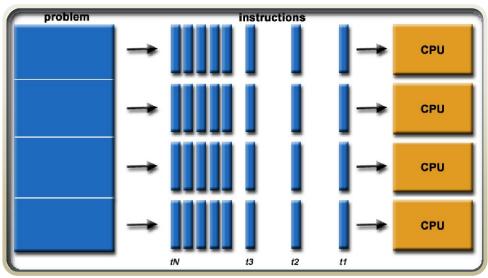

Image provided by Lawrence Livermore National Labs (computing.llnl.gov)

#### **Classes of Parallel Computers**

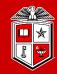

Information Technology Division

- Multi-core Computing:
  - Multi-core processors contain multiple 'processing units' (called cores) on a single chip.
  - Allows for parallel execution across cores each able to reach the same system resources (RAM, Keyboard, Monitor, etc...).

#### • Symmetric Multiprocessor (SMP):

- A symmetric multiprocessor is a computer system with multiple identical processors.
- Each processor likely has multiple cores
- Allows for parallel execution across cores each able to reach the same system resources (RAM, Keyboard, Monitor, etc...).

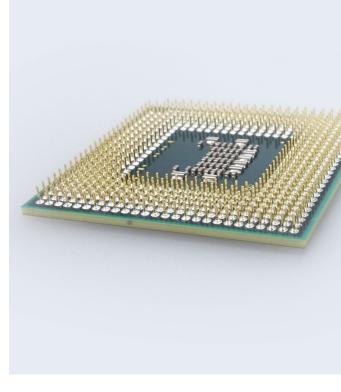

#### **Classes of Parallel Computers**

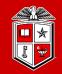

Information Technology Division<sup>-</sup>

#### • Clusters:

- Groups of loosely coupled computers working together closely.
- Processes can be spread across multiple nodes, but processes are unable to reach the same system resources (RAM, Keyboard, Monitor, etc...).
- Massively Parallel Processors (MPP):
  - A group of tightly coupled computers working together closely across a specialized high-speed interconnect.
  - Processes can be spread across multiple nodes, but processes are unable to reach the same system resources (RAM, Keyboard, Monitor, etc...).
  - Common computing paradigm for campus-based HPC centers.

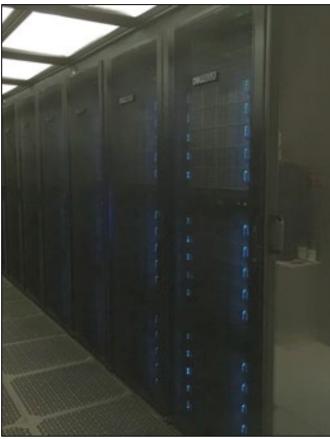

#### **Classes of Parallel Computers**

TEXAS TECH UNIVERSITY Information Technology Division

#### • National-Scale Supercomputers:

- Highly scaled forms of parallel computing run for the National Science Foundation, Department of energy, National Institutes of health, etc.
- Organized much like larger versions of the TTU HPCC clusters.
- Awards for time require proposals and are evaluated on a competitive basis.

#### • Grid and Cloud Computing:

- Highly distributed forms of parallel computing.
- Clusters or single resources are spread across multiple sites using the Internet for connectivity.
- Commercial clouds are often more expensive to use than dedicated fullyutilized on-premises clusters for HPC.

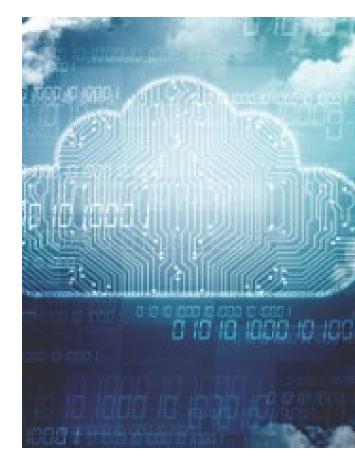

### Why does programming style matter?

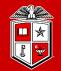

Information Technology Division

- Different problems are suited to each of the major programming models.
  - Serial programming:
    - Executes serially using a single core/thread
    - "Single-core machines"
    - Good for problems that don't require inter-thread or inter-process communication.
  - Multi-core / Multi-threaded Programming:
    - Executes in parallel using multiple cores/threads
    - All threads are running on the same machine and access the same RAM
    - *"Multicore & Symmetric Multiprocessing"*
    - Needed for problems that require different threads or processes to share information.
  - Massively Parallel / Distributed Programming:
    - Executes in parallel using multiple machines
    - "Clusters, Massive Parallel Processors, & Grid/Cloud"
    - Needed for problems that require harnessing multiple large-scale resources.

### Match Your Programming Style To The Problem!

TEXAS TECH UNIVERSITY Information Technology Division

- If your program is not written to use a certain model, it will not necessarily *"just work"* in that model.
  - Running serial code on a 128-core machine will use 1 core and leave 127 cores sitting idle.
  - Attempting to run multi-threaded code written to be used in just one node across 10 nodes instead without adjustments will result in 1 node being overutilized and 9 nodes sitting idle.
- Not all multi-threading/MPP is equal!
  - Try to understand how your program works at a small scale before attempting to "*scale up*".
  - Keep in mind that programming language, developer decisions and even user input data can greatly alter how well an application scales.
  - Many existing codes need to be tuned or configured to run optimally.

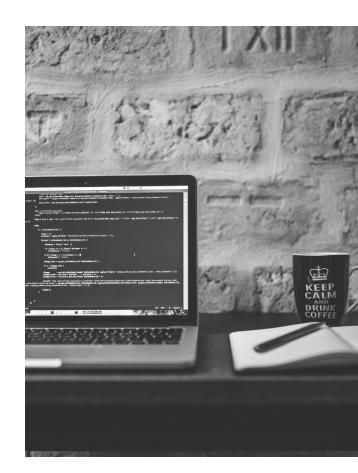

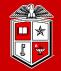

# **TTU HPCC Resources**

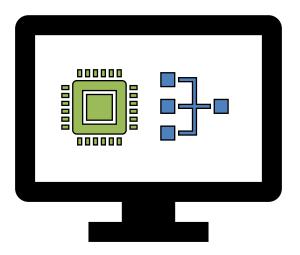

#### HPCC Resources: RedRaider Primary Cluster

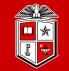

TEXAS TECH UNIVERSITY Information Technology Division

- **RedRaider** Cluster Commissioned in 2021:
  - **Nocona partition (240 CPU nodes)** 
    - 2x AMD EPYC ROME 7702 processors / node
    - *30,720 Cores* (128 cores/node)
    - 120 TB total RAM (512 GB/node)
    - HDR 200 Gbps InfiniBand fabric
    - 804 Teraflops (81.4% efficiency)
  - Matador partition (20 GPU nodes)
    - 40 NVIDIA Tesla V100 GPUs (2 V100 / node)
    - 2x Intel Xeon Cascade lake 6248 processors / node
    - 800 CPU Cores (40 cores/node)
    - 7.5 TB total RAM (384 GB/node)
    - HDR 100 Gbps InfiniBand fabric
    - 226 Teraflops (80.6% Efficiency)

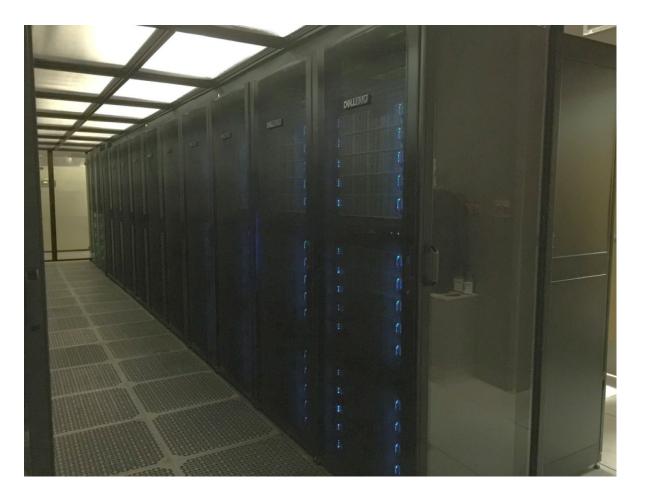

#### HPCC Resources

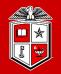

TEXAS TECH UNIVERSITY Information Technology Division

#### • **Quanah partition (467 nodes)**

- Commissioned in 2017
- 2x Intel Xeon E5-2695v4 Broadwell Processors/node
- *16,812 total cores* (36 cores/node)
- 87.56 TB total RAM (192 GB/node)
- Non-blocking Omni-Path (100 Gbps) fabric
- Benchmarked at 485 Teraflops

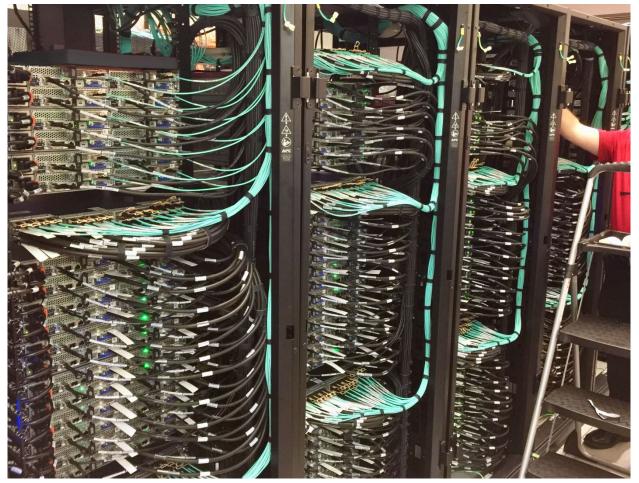

#### HPCC Resources: RedRaider Primary Cluster

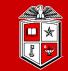

TEXAS TECH UNIVERSITY Information Technology Division

#### • **Toreador partition** (11 nodes)

- *33 NVIDIA Tesla A100 GPUs* (3 A100 / node)
- 2x AMD EPYC ROAM processors / node
- 176 CPU Cores (16 cores/node)
- 2.1 TB total RAM (192 GB/node)
- HDR 100 Gbps InfiniBand fabric
- *May expect higher waiting time*

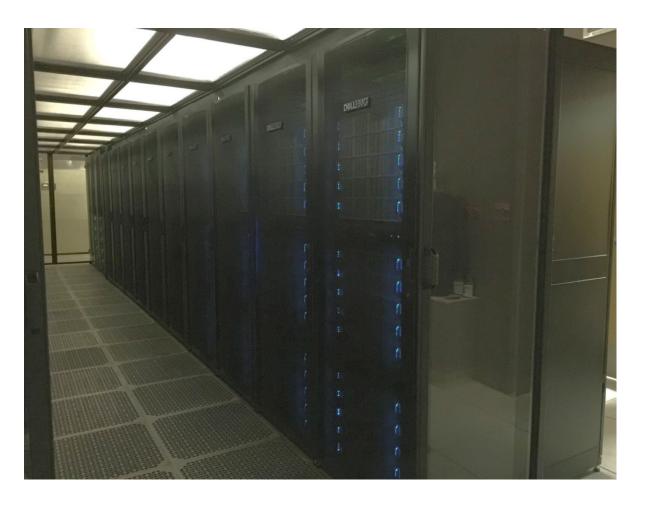

#### HPCC Resources

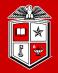

#### TEXAS TECH UNIVERSITY Information Technology Division

#### • XLQuanah partition (16 nodes)

- Commissioned in 2022
- 2x Intel Xeon E5-2695v4 Broadwell Processors/node
- *512 total cores* (36 cores/node)
- 4 TB total RAM (256 GB/node)
- InfiniBand (53 Gbps) fabric
- This partition requires a request for special access

#### • Himem-ivy partition (2 nodes)

- Commissioned in 2022
- 2x Xeon E5-2660 Ivy Bridge Processors/node
- 40 total cores (20 cores/node)
- 3 TB total RAM (1.5 TB/node)
- InfiniBand (40 Gbps) fabric

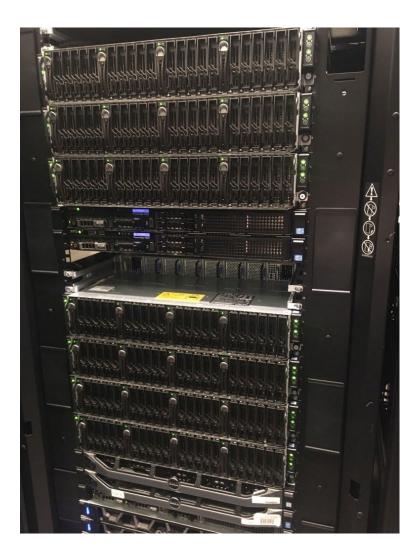

#### HPCC Resources: Storage

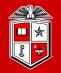

#### Information Technology Division.

#### Cluster-Wide Storage System:

- 6.1 PB of total storage space
- 200 Gbps HDR Fabric
- Based on Lustre parallel file system
- Quota/Backup/Purge policies per storage area (free to all accounts):

| Area                                 | Quota  | File Limit | Backup | Purge   |
|--------------------------------------|--------|------------|--------|---------|
| /home/ <eraider></eraider>           | 300 GB | 1,000,000  | Yes    | No      |
| /lustre/work/ <eraider></eraider>    | 700 GB | 1,000,000  | No     | No      |
| /lustre/scratch/ <eraider></eraider> | None   | None       | No     | Monthly |

- Researchers/groups may purchase additional dedicated storage space:
  - With Backup: \$80/TB/Year
  - Without Backup: \$40/TB/Year

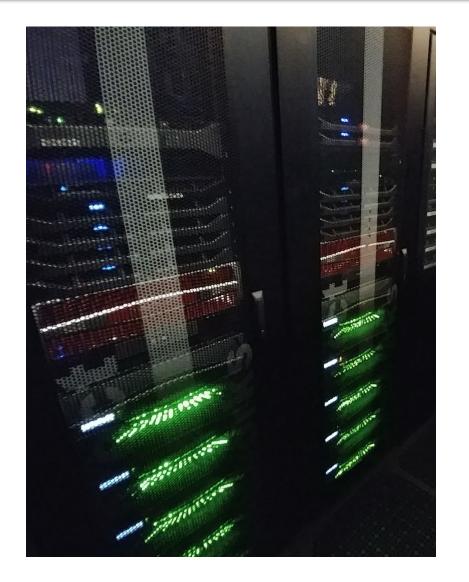

#### RedRaider Cluster Software Environment

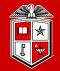

Information Technology Division<sup>-</sup>

|                                              | Quanah                                                                                                    | Nocona/Matador/Toreador/XLQuanah/himem-ivy                                                                                                    |
|----------------------------------------------|----------------------------------------------------------------------------------------------------|----------------------------------------------------------------------------------------------------|
| Operating System                             | • CentOS 7.4 **                                                                                                    | CentOS 8.1                                                                                                    |
| Job Resource<br>Manager                      | • Slurm 22.05.8                                                                                                    | • Slurm 22.05.8                                                                                                    |
| Package Build Env                            | RPM Build                                                                                                    | Spack v0.15                                                                                                    |
| Software<br>Deployment Env                   | • Lmod 7.7.14                                                                                                    | • Lmod 8.2.10                                                                                                    |
| Available<br>C/C++/Fortran<br>/MPI Compilers | <ul> <li>GCC 4.8.5 (Default)</li> <li>GCC 5.4.0</li> <li>GCC 7.3.0</li> <li>Intel 18.0.3.222</li> <li>impi 2018.3.222</li> <li>OpenMPI 1.10.[6-7]</li> <li>MVAPICH 2.2</li> </ul> | <ul> <li>GCC 8.3.1 (Default)</li> <li>GCC 9.2.0</li> <li>GCC 10.1.0 (Recommended)</li> <li>AOCC/AOCL (Coming Soon)</li> <li>Intel compiler/MKL/MPI 2019</li> <li>OpenMPI 3.1.6, 4.0.4</li> <li>MVAPICH (Coming Soon)</li> </ul> |
| GPU Libraries                                | • N/A                                                                                                    | <ul><li>CUDA 11.0 (default)</li><li>Cudnn 8.0.1 (default)</li></ul>                                                                                                    |

The complete list of available software packages on the RedRaider cluster is available on the <u>HPCC website</u>.

#### RedRaider Cluster Software Environment

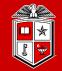

TEXAS TECH UNIVERSITY Information Technology Division

#### • List of currently installed software packages on the RedRaider Cluster:

| abyss     | charm     | ete3          | git                | ImageMagick             | libxc     | ncbi-rmblastn        | ngs                      | paraview   | py-astunparse              | py-six       | samtools           | trinity   |
|-----------|-----------|---------------|--------------------|-------------------------|-----------|----------------------|--------------------------|------------|----------------------------|--------------|--------------------|-----------|
| ampl      | charmpp   | exonerate     | gnu                | impi                    | libxsmm   | ncbi-vdb             | nvhpc                    | pear       | py-cython                  | py-termcolor | scalapack          | udunits   |
| ansys     | clustalw  | fastStructure | gnu7               | intel                   | lumerical | nccl                 | nwchem                   | perl       | py-gast                    | python       | singularity        | vasp      |
| augustus  | cmake     | fastx-toolkit | gnuplot            | intel-mkl               | mafft     | ncl                  | octave                   | phdf5      | py-google-<br>pasta        | python2      | sparsehash         | vasp-vtst |
| bamtools  | cuda      | fftw          | grads              | intel-mpi               | maftools  | nco                  | openblas                 | phyluce    | py-grpcio                  | python3      | stacks             | vcftools  |
| bcftools  | cudnn     | fftw3         | gromacs            | intel-tbb               | maker     | netcdf               | openfoam                 | picard     | py-keras-<br>preprocessing | py-wheel     | stokes             | voro++    |
| bedtools  | cufflinks | fmriprep      | gromacs-<br>serial | java                    | matlab    | netcdf-c             | openjdk                  | picrust    | py-matplotlib              | py-wrapt     | swig               | vsearch   |
| bedtools2 | cvmfs     | fsl           | gsl                | kokkos                  | mkl       | netcdf-cxx           | openmpi                  | povray     | py-numpy                   | qiime        | tcad               | xanim     |
| boost     | dos2unix  | gatk          | gurobi             | kokkos-nvcc-<br>wrapper | molden    | netcdf-cxx4          | openmpi3                 | presto     | py-opt-<br>einsum          | R            | tcl                | xcpEngine |
| bowtie2   | drVM      | gcc           | hdf5               | lammps                  | mpi4py27  | netcdf-fortran       | orca                     | proj       | py-protobuf                | repeatmasker | tcoffee            | zlib      |
| bwa       | eigen     | gdal          | hpl                | lapack                  | mpi4py34  | netcdf-serial        | osu-micro-<br>benchmarks | protobuf   | pyrad                      | rmblast      | tensorflow         | zstd      |
| cadence   | elpa      | geant4        | hpx                | libgtextutils           | mvapich2  | netlib-lapack        | PAML                     | prun       | py-scipy                   | root         | tensorflow-<br>mpi |           |
| cdo       | emboss    | geos          | htslib             | libint                  | namd      | netlib-<br>scalapack | parallel-<br>netcdf      | py-absl-py | py-setuptools              | rosetta      | totalview          |           |

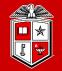

Information Technology Division<sup>-</sup>

# Logging in and Using the Cluster

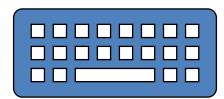

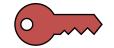

#### Getting Started

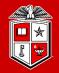

TEXAS TECH UNIVERSITY Information Technology Division

- Account Request:
  - Faculty/Staff account
  - Student account
  - Research Partner account
  - <u>http://www.depts.ttu.edu/hpcc/accounts/index.php</u>
- User Guides:
  - <u>http://www.depts.ttu.edu/hpcc/userguides/index.php</u>
- More details about HPCC equipment:
  - <u>http://www.depts.ttu.edu/hpcc/operations/equipment.php</u>

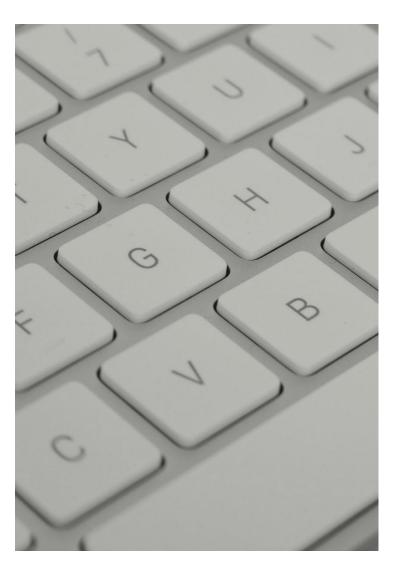

#### Getting Started

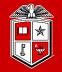

#### Information Technology Division

- Logging to HPCC Resources:
  - <u>http://tinyurl.com/ttu-hpcc-login</u>
- On or Off Campus?
  - On Campus: Wired TTU network & TTUnet wireless network
  - Off Campus: Any other network connection, including
    - TTUHSC networks
    - TTUguest wireless network
- Logging in from Off Campus:
  - Log in via the SSH gateway
  - Establish a VPN <u>https://goo.gl/4LbuWG</u>
  - Neither system is owned or maintained by HPCC

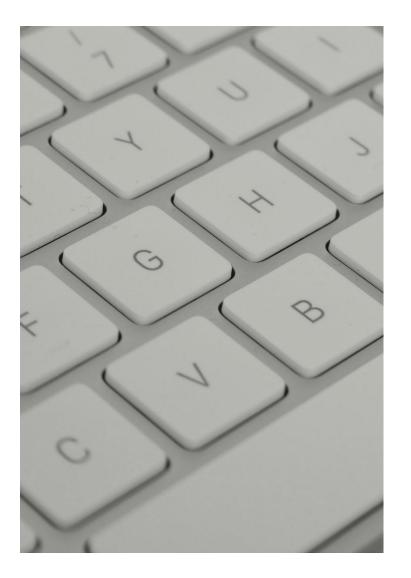

### Logging to RedRaider Cluster

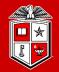

TEXAS TECH UNIVERSITY Information Technology Division

- Mac/Linux Users:
  - SSH (Secure Shell): Freely available on Linux/Unix/MacOS and used via the Terminal.

ssh eraider@login.hpcc.ttu.edu
ssh eraider@quanah.hpcc.ttu.edu

- Windows Users:
  - MobaXterm (Recommended): <u>https://mobaxterm.mobatek.net</u>
  - **Putty**: <u>https://www.putty.org</u>
- Once logged in:
  - RedRaider has two login nodes: (login-20-25, login-20-26)
  - The load-balancer lands your SSH session on one of these nodes.
  - Quanah login node currently still available, login.hpcc.ttu.edu preferred.

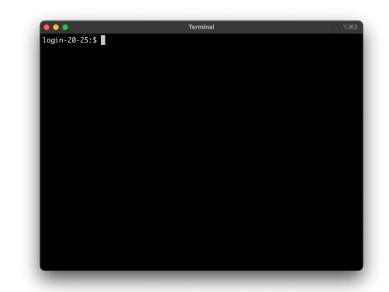

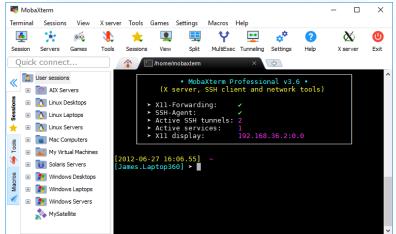

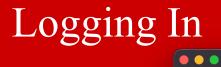

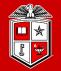

Login to the RedRaider cluster (eraider@login.hpcc.ttu.edu)

| **<br>**<br>**<br>**<br>*                                            |                                                                                                    |
|----------------------------------------------------------------------|----------------------------------------------------------------------------------------------------|
| ** W<br>** ro<br>** *:                                               | Upcoming Scheduled Maintenance<br>he scheduled maintenance originally reserved for February 7-11 2012<br>ill be skipped as systems are currently operating well and do not<br>equire any interventions at this time that would require downtime.<br>**** Next scheduled maintenance will occur May 9-13 2022. *****<br>More information at: www.hpcc.ttu.edu/operations/maintenance.php                                                                                                    |
| **<br>** No<br>** To<br>** To<br>** Eo                               | Upcoming HPCC Training Sessions<br>ext new user training & Introduction to Linux sessions Spring 2022<br>uesday February 1: Introduction to Linux (best for beginning Linux)<br>uesday February 8: New User Training (best to learn HPCC resources)<br>ach held 10am to 3pm with a 1-hour break from 12pm to 1pm for lunch<br>or more information see http://www.hpcc.ttu.edu/about/training.php                                                                                                    |
| ** U:<br>** Bi<br>** U:<br>** ai<br>** Di<br>** Fi<br>** Si<br>** Ci | <pre>*** General Cautions and Notes *** se the Scheduler! Do not run jobs directly on the Login Nodes! e aware that /lustre/work and /lustre/scratch are NOT backed up. sers should store important source code and data in their /home rea and keep extra copies of such files on non-HPCC storage drives. etails at https://www.depts.ttu.edu/hpcc/operations/datapolicy.php or information on security and privacy of files on HPCC systems ee https://www.depts.ttu.edu/hpcc/operations/security.php ontact hpccsupport@ttu.edu for help or additional information.</pre> |
| Last lo                                                              | essage of the Day was last updated: February 03, 2022 at 01:22 PM<br>gin: Mon Feb 7 21:08:55 2022 from 129.118.242.213<br>Storage Usage for                                                                                                    |

/home - space: 47 of 300 GB (15%), file count: 136241 of 1000000 files (13%).
/lustre/work - space: 65 of 700 GB ( 9%), file count: 566996 of 1000000 files (56%).

TEXAS TECH UNIVERSITY Information Technology Division

Space quota and file limit usage

login-20-26:\$

#### **Environment Settings**

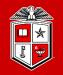

Information Technology Division.

- Hostname pattern of the nodes in the RedRaider cluster:
  - Login nodes:
    - Login-20-[25-26]
    - quanah
  - CPU worker nodes:
    - style="font-size: large; color: blue;">cpu-<rack#>-<chassis#>
    - E.g., cpu-23-10
  - GPU worker nodes:
    - gpu-<rack#>-chassis#>
    - E.g., gpu-20-7

#### XWindows

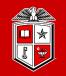

#### • Interactive GUI using Linux/Mac.

- Mac users must install <u>XQuartz</u>. Linux Users can use the Terminal.
- Logging to the cluster using "-Y -X" with your normal ssh command:
  - ssh -Y -X eraider@login.hpcc.ttu.edu
- Run a test command like **xclock**.
- Interactive GUI using Windows.
  - Install MobaXterm. (Consult MobaXTerm web site for details.)
  - Open a new tab in MobaXterm.
  - Logging to the cluster using "-Y -X" with your normal ssh command:
    - ssh -Y -X eraider@login.hpcc.ttu.edu
  - Run a test command like **xclock**.

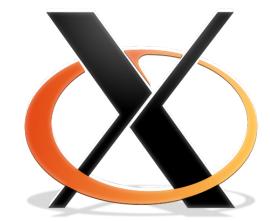

#### **Environment Settings**

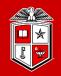

Information Technology Division

- Lmod Modules:
  - The primary way to change your user environment.
  - Load/Unload a particular set of cluster-wide installed software packages into your environment or job submissions.
  - Makes life easier by modifying the proper environment variables for you such as PATH, LD\_LIBRARY\_PATH, etc.

| <pre>ogin-20-26:\$ module avail</pre>                                                                                                    | •••                                   | Available modules i    | n Nocona partition |                         | ∿%1 |
|----------------------------------------------------------------------------------------------------|---------------------------------------|------------------------|--------------------|-------------------------|-----|
| High Performance Computing Center       I         RedRaider Cluster       I                                                                                                    | login-20-26:\$ module                 | avail                  |                    |                         |     |
| High Performance Computing Center       I         RedRaider Cluster       I                                                                                                    | ===================================== |                        | ====               |                         |     |
| High Performance Computing Center       I         RedRaider Cluster       I                                                                                                    |                                       | Tech University        |                    |                         |     |
| RedRaider Cluster       I         Image: Current Arch: [nocona]         Current Arch: [nocona]         Image: Current Arch: [nocona]         Image: Current Arch: [nocona] <td></td> <td>-</td> <td></td> <td></td> <td></td> |                                       | -                      |                    |                         |     |
| <pre> /opt/apps/nfs/spack/var/spack/environments/nocona/modules/linux-centos8-x86_64/Core cmake/3.17.3 git/2.27.0 intel/19.1.2 totalview/2021.1.16 gcc/9.2.0 intel-mkl/2019.5.281 matlab/R2020b gcc/10.1.0 intel-mpi/2019.10.317 openfoam/v65 gcc/10.2.0 (D) intel-tbb/2020.2 perl/5.30.3 /opt/apps/nfs/RedRaider-modules matador/0.15.4 nocona/0.15.4 (L) quanah/0.15.4 toreador/0.15.4 Where: D: Default Module L: Module is loaded</pre>                                                                                                    |                                       |                        | i                  |                         |     |
| <pre> /opt/apps/nfs/spack/var/spack/environments/nocona/modules/linux-centos8-x86_64/Core cmake/3.17.3 git/2.27.0 intel/19.1.2 totalview/2021.1.16 gcc/9.2.0 intel-mkl/2019.5.281 matlab/R2020b gcc/10.1.0 intel-mpi/2019.10.317 openfoam/v65 gcc/10.2.0 (D) intel-tbb/2020.2 perl/5.30.3 /opt/apps/nfs/RedRaider-modules matador/0.15.4 nocona/0.15.4 (L) quanah/0.15.4 toreador/0.15.4 Where: D: Default Module L: Module is loaded</pre>                                                                                                    | l                                     |                        | l l                |                         |     |
| <pre> /opt/apps/nfs/spack/var/spack/environments/nocona/modules/linux-centos8-x86_64/Core cmake/3.17.3 git/2.27.0 intel/19.1.2 totalview/2021.1.16 gcc/9.2.0 intel-mkl/2019.5.281 matlab/R2020b gcc/10.1.0 intel-mpi/2019.10.317 openfoam/v65 gcc/10.2.0 (D) intel-tbb/2020.2 perl/5.30.3 /opt/apps/nfs/RedRaider-modules matador/0.15.4 nocona/0.15.4 (L) quanah/0.15.4 toreador/0.15.4 Where: D: Default Module L: Module is loaded</pre>                                                                                                    | ======                                |                        | ====               |                         |     |
| <pre> /opt/apps/nfs/spack/var/spack/environments/nocona/modules/linux-centos8-x86_64/Core cmake/3.17.3 git/2.27.0 intel/19.1.2 totalview/2021.1.16 gcc/9.2.0 intel-mkl/2019.5.281 matlab/R2020b gcc/10.1.0 intel-mpi/2019.10.317 openfoam/v65 gcc/10.2.0 (D) intel-tbb/2020.2 perl/5.30.3 /opt/apps/nfs/RedRaider-modules matador/0.15.4 nocona/0.15.4 (L) quanah/0.15.4 toreador/0.15.4 Where: D: Default Module L: Module is loaded</pre>                                                                                                    |                                       |                        |                    |                         |     |
| <pre>cmake/3.17.3 git/2.27.0 intel/19.1.2 totalview/2021.1.16 gcc/9.2.0 intel-mkl/2019.5.281 matlab/R2020b gcc/10.1.0 intel-mpi/2019.10.317 openfoam/v65 gcc/10.2.0 (D) intel-tbb/2020.2 perl/5.30.3</pre>                                                                                                    | Current Arch: [nocor                  | na]                    |                    |                         |     |
| <pre>cmake/3.17.3 git/2.27.0 intel/19.1.2 totalview/2021.1.16 gcc/9.2.0 intel-mkl/2019.5.281 matlab/R2020b gcc/10.1.0 intel-mpi/2019.10.317 openfoam/v65 gcc/10.2.0 (D) intel-tbb/2020.2 perl/5.30.3</pre>                                                                                                    |                                       |                        |                    |                         |     |
| <pre>cmake/3.17.3 git/2.27.0 intel/19.1.2 totalview/2021.1.16 gcc/9.2.0 intel-mkl/2019.5.281 matlab/R2020b gcc/10.1.0 intel-mpi/2019.10.317 openfoam/v65 gcc/10.2.0 (D) intel-tbb/2020.2 perl/5.30.3</pre>                                                                                                    | /ont/anns/nfs/sna                     |                        | /nocona/modules/   | linux-centos8-x86 64/Cc | re  |
| <pre>gcc/9.2.0 intel-mkl/2019.5.281 matlab/R2020b gcc/10.1.0 intel-mpi/2019.10.317 openfoam/v65 gcc/10.2.0 (D) intel-tbb/2020.2 perl/5.30.3</pre>                                                                                                    |                                       |                        |                    |                         | 10  |
| <pre>gcc/10.1.0 intel-mpi/2019.10.317 openfoam/v65 gcc/10.2.0 (D) intel-tbb/2020.2 perl/5.30.3</pre>                                                                                                    |                                       |                        | matlab/R2020b      |                         |     |
| <pre>watador/0.15.4 nocona/0.15.4 (L) quanah/0.15.4 toreador/0.15.4 Where: D: Default Module L: Module is loaded</pre>                                                                                                    |                                       |                        |                    |                         |     |
| matador/0.15.4 nocona/0.15.4 (L) quanah/0.15.4 toreador/0.15.4<br>Where:<br>D: Default Module<br>L: Module <u>i</u> s loaded                                                                                                    | gcc/10.2.0 (D)                        | intel-tbb/2020.2       | perl/5.30.3        |                         |     |
| matador/0.15.4 nocona/0.15.4 (L) quanah/0.15.4 toreador/0.15.4<br>Where:<br>D: Default Module<br>L: Module <u>i</u> s loaded                                                                                                    |                                       |                        |                    |                         |     |
| Where:<br>D: Default Module<br>L: Module <u>i</u> s loaded                                                                                                    |                                       |                        |                    |                         |     |
| D: Default Module<br>L: Module is loaded                                                                                                    | matador/0.15.4                        | nocona/0.15.4 (L) quan | an/0.15.4 tore     | eador/0.15.4            |     |
| D: Default Module<br>L: Module is loaded                                                                                                    | Where                                 |                        |                    |                         |     |
| L: Module is loaded                                                                                                    |                                       | 2                      |                    |                         |     |
| ogin-20-26:\$                                                                                                    |                                       |                        |                    |                         |     |
|                                                                                                    | login-20-26:\$                        |                        |                    |                         |     |

- User Guide:
  - <u>https://www.depts.ttu.edu/hpcc/userguides/general\_guides/software\_environment.php</u>

#### **Environment Settings**

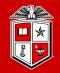

Information Technology Division

#### • Lmod Module Commands:

| Command                                                                    | Description                                    |
|----------------------------------------------------------------------------|------------------------------------------------|
| module avail                                                               | List all the available modules                 |
| module list                                                                | List all the modules currently loaded          |
| <pre>module load <module_name></module_name></pre>                         | Load a module in your environment              |
| <pre>module unload <module_name></module_name></pre>                       | Unload a module from your environment          |
| <pre>module swap <old_module> <new_module></new_module></old_module></pre> | Replace the old module with the new one        |
| module spider <keyword></keyword>                                          | Search for a module in the Lmod hierarchy list |
| module purge                                                               | Unload all the modules currently loaded        |
| <pre>module help <module_name></module_name></pre>                         | Show the description of the module             |
| <pre>module whatis <module_name></module_name></pre>                       | Show a brief info about the module             |
| <pre>module show <module_name></module_name></pre>                         | Show a complete info about the module          |

#### Search Available Modules on the RedRaider

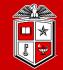

Information Technology Division

| High Performance Computing Center                                                                                                    | Resources 🗸                                                                                                    | Operations 🗸                                                               | About HPCC 🗸                             | RedRaider Cluster 🗸                   | HPCC Support |
|----------------------------------------------------------------------------------------------------|----------------------------------------------------------------------------------------------------|----------------------------------------------------------------------------|------------------------------------------|---------------------------------------|--------------|
| TTU / High Performance Computing Center                                                                                                    |                                                                                                    |                                                                            |                                          |                                       |              |
|                                                                                                    | MATADOR NOCONA                                                                                                    | QUANAH                                                                     | TOREADOR                                 | LIST                                  |              |
|                                                                                                    | Search Software Package                                                                                                    |                                                                            | ×                                        |                                       |              |
|                                                                                                    | HPCC RedRaide                                                                                                    | r Cluster Softwa                                                           | re Packages                              |                                       | Â            |
| HPCC users may find the most up-to-date list of availa<br>Software Environment Setup Guide.                                                                                                    | ble software packages and dependenci                                                                                                    | ies on the RedRaider clus                                                  | ter on this web page. For more info o    | n how to use Modules, please refer to | ) the        |
| Search for a software package:                                                                                                    |                                                                                                    |                                                                            |                                          |                                       |              |
| <ol> <li>Use the search box above to look for any specifies</li> <li>The list of the available software package(s</li> <li>Commonly, results may show the different of</li> <li>For more details regarding each partition of</li> <li>Click on the search results leads you to the full p</li> <li>You will be able to see the software package</li> <li>Use the delete button × in the search box to cle</li> </ol>                                                              | ) will appear for each partition.<br>rersions of the same software package<br><b>h the RedRaider cluster</b> , click <u>here</u> .<br>ath of the software package in the HPC<br>e's description and its complete LMOD | built by various compilers<br>C software hierarchy stac<br>module command. |                                          |                                       |              |
| Traverse the current software package hierarchy a                                                                                                    | vailable for each partition:                                                                                                    |                                                                            |                                          |                                       |              |
| <ol> <li>Select the target partition from the top menu.         <ul> <li>For more details regarding each partition of</li> <li>Choose the desired independent software packa</li> <li>The description box will appear for the sele</li> <li>You will have a choice to select the preferre</li> <li>The bottom-right box below the stack show</li> </ul> </li> <li>If dependent software packages are available, the or If applicable, follow steps 2 and 3 to traverse</li> </ol> | ge or compiler from the first level of the<br>cted package below the stack.<br>d version(s) of the software/compiler fr<br>s more details about using the software<br>ey will show up at the next level on the        | om the next level on the s<br>module(s) correctly.                         | tack.                                    |                                       |              |
| If your desired software package or a specific software                                                                                                    |                                                                                                    |                                                                            | the <u>Request Software</u> web page and | place your new software request. Ple  | ease note    |
| that HPCC policies and restrictions on software install.                                                                                                    | Generalde, kennederske besterner i Birgerie verstaat en ∎et te tek                                                                                                    | ew soltware requests.                                                      |                                          |                                       | ÷            |

#### HPCC RedRaider Software Packages

### Modules Tips and Recommendations

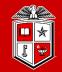

Information Technology Division

- Try to keep all your module load commands as part of your job submission scripts instead of adding them to your .bashrc file.
  - Makes debugging and changing between experiments and cluster partitions easier.
  - Prevents collisions or accidentally running jobs in the wrong environment.
- Please note that Quanah (Intel nodes), Nocona (AMD nodes), Matador (V100 GPU nodes), and Toreador (A100 GPU nodes) have a different set of modules.
  - More details about this later in this training.
- Always include the version number of a module in the module load command.
  - Makes version tracking easier.
  - Prevents unanticipated changes in version during an experiment.
  - Example: Use module load nwchem/6.6-intel instead of just module load nwchem

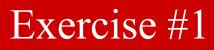

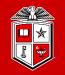

- 1. Log in to the "login.hpcc.ttu.edu" using your eraider account.
- 2. List all the available modules on the cluster:
  - What partition does the Lmod module support?
- 3. Load the 'gcc/10.1.0' module
- 4. Do you see any changes in the list of available modules? Are any new modules on this list?
- 5. Do you see 'openmpi/4.0.4' in the updated list? If so, then load it, please.
  - Do you see any changes again?
  - What modules have you loaded so far? Can you get a list of them?
- 6. Now try to load "intel/19.1.2". Is there any problem? What is the solution?
- 7. Purge all the currently loaded modules. Could you get rid of the partition module?
- 8. How about modules on "quanah.hpcc.ttu.edu"?

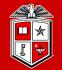

# Transferring Data

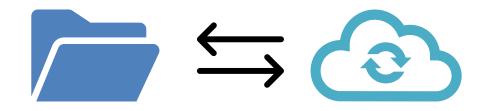

### Transferring Data (Using Globus)

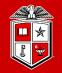

Information Technology Division

- Whenever possible, <u>refrain from using</u>:
  - scp, sftp, rsync, or any other data transfer tool
  - Okay for very small transfers, but for large ones, see below.
- Transfer files using Globus Connect personal client:
  - User Guide: <u>http://tinyurl.com/hpcc-data-transfer</u>
  - Globus Connect service is well connected to the campus network.
  - Globus Connect service eliminates the data transfer load from the cluster login nodes.
  - Globus Connect personal client works on Linux, Mac and Windows and is easy to control through a simple web GUI.
  - Numerous other sites (including TACC) support Globus Connect data transfers.

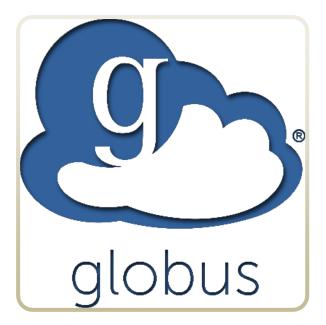

#### Transferring Data (Using Globus)

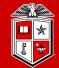

TEXAS TECH UNIVERSITY Information Technology Division

| Path /~/training/                                              |                     | <<                       | TTU_Dell_optiplex 2                                                                                     | Q (8)                                  |
|----------------------------------------------------------------|---------------------|--------------------------|----------------------------------------------------------------------------------------------------|----------------------------------------|
| Start (5)                                                      |                     | 🛬 Transfer & Timer       | Options V                                                                                               | (d) Start 5                            |
| 🗌 select all 怕 up one folder 🖒 refresh list 🛛 $iggreen filter$ |                     | \$§} view →Ξ             | – select none $ \uparrow $ up one folder $ \circlearrowright $ refresh list $ \bigtriangledown $ filter | ŵ                                      |
| NAME ~                                                         | LAST MODIFIED       | Share 50                 | NAME ~                                                                                                  | LAST MODIFIED SIZE                     |
| exercise1                                                      | 9/6/2022, 01:38 PM  | _ Transfer or Sync to    | 🗸 🔽 🗋 Col7.0.2_2021-04-30_linux64.ifc_src.tar.gz 🧹                                                      | 11/30/2021, 04:10 PM 57.60 MB          |
| exercise2                                                      | 9/6/2022, 11:40 AM  | New Folder               | redraider.shared.R2021b.tar.gz                                                                          | <b>4</b><br>18/2021, 04:44 PM 23.07 KB |
| exercise4                                                      | 9/6/2022, 01:43 PM  | _ Delete Selected        | ]                                                                                                    |                                        |
| exercise5                                                      | 9/6/2022, 02:14 PM  | Download 4               |                                                                                                    |                                        |
| exercise6                                                      | 9/6/2022, 02:54 PM  | Upload 🏼 🏳<br>Get Link 👁 |                                                                                                    |                                        |
| long.txt                                                       | 7/7/2021, 02:17 PM  | 5) Show Hidden Items     |                                                                                                    |                                        |
| mpi mpi                                                        | 9/13/2022, 02:19 PM | Manage Activation        |                                                                                                    |                                        |
| nanotest.txt                                                   | 9/6/2022, 01:59 PM  | 6:                       |                                                                                                    |                                        |
| vimtest.txt                                                    | 9/6/2022, 02:06 PM  | 7-                       |                                                                                                    |                                        |
|                                                                |                     |                          |                                                                                                    |                                        |

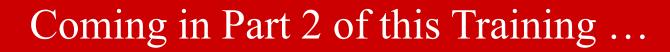

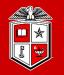

#### **Part 2:**

- Resource Allocation and Job Submission with SLURM
- Software builds and installation
- HPCC Policies
- Getting Help

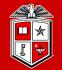

## Lunch Break

Let's get back at 1:00 pm

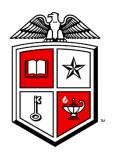

# Information Technology Division<sup>\*\*</sup>